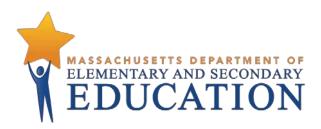

# Guide to the Student Registration/ Personal Needs Profile (SR/PNP) Process for the Spring 2021 MCAS Tests

**Updated February 2021** 

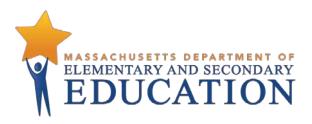

This document was prepared by the Massachusetts Department of Elementary and Secondary Education Jeffrey C. Riley
Commissioner

The Massachusetts Department of Elementary and Secondary Education, an affirmative action employer, is committed to ensuring that all of its programs and facilities are accessible to all members of the public.

We do not discriminate on the basis of age, color, disability, national origin, race, religion, sex, gender identity, or sexual orientation.

Inquiries regarding the Department's compliance with Title IX and other civil rights laws may be directed to the Human Resources Director, 75 Pleasant St., Malden, MA 02148-4906. Phone: 781-338-6105.

© 2021 Massachusetts Department of Elementary and Secondary Education

Permission is hereby granted to copy any or all parts of this document for non-commercial educational purposes. Please credit the "Massachusetts Department of Elementary and Secondary Education."

Massachusetts Department of Elementary and Secondary Education 75 Pleasant Street, Malden, MA 02148-4906 Phone 781-338-3000 TTY: N.E.T. Relay 800-439-2370 www.doe.mass.edu

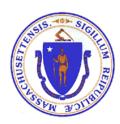

# **Important Contact Information and Resources**

| Contact:          | MCAS Service Center                                                                                                    |
|-------------------|----------------------------------------------------------------------------------------------------|
| For questions on: | general test administration support                                                                                                    |
|                   | <ul> <li>PearsonAccess<sup>next</sup> and TestNav such as</li> </ul>                                                                                   |
|                   | o user accounts                                                                                                    |
|                   | <ul> <li>technology support and readiness</li> </ul>                                                                                                   |
|                   | <ul> <li>Infrastructure Trial</li> </ul>                                                                                                    |
|                   | <ul> <li>viewing student records and organizations</li> </ul>                                                                                          |
|                   | <ul> <li>the SR/PNP process and loading files</li> </ul>                                                                                               |
|                   | <ul> <li>logistical support, including filling out administration forms</li> </ul>                                                                     |
|                   | <ul> <li>locating resources</li> </ul>                                                                                                    |
|                   | shipments of materials                                                                                                    |
| Hours:            | 7:00 a.m.–5:00 p.m., Monday–Friday                                                                                                    |
| Web:              | mcas.pearsonsupport.com                                                                                                    |
|                   | Use this website to access training modules and other materials to support test                                                                        |
|                   | administration, including a link to the MCAS Service Center website (mcasservicecenter.com) where schools will access the Principal's Certification of |
|                   | Proper Test Administration (PCPA) and order additional materials.                                                                                      |
| <br>Email:        |                                                                                                    |
|                   | <u>mcas@cognia.org</u><br>800-737-5103                                                                                                    |
| Telephone:        |                                                                                                    |
| Fax:              | 603-516-1121                                                                                                    |

| Contact:          | DESE Office of Student Assessment Services                                                                                                    |
|-------------------|----------------------------------------------------------------------------------------------------|
| For questions on: | <ul> <li>policy, such as assigning accessibility features and accommodations</li> <li>student participation</li> <li>testing irregularities, including test security incidents and technology failures</li> <li>student data and SIMS (See note below regarding SIMS.)</li> <li>Questions regarding SIMS data should be directed to the district's SIMS contact (go to profiles.doe.mass.edu/search/search.aspx?leftNavID=11239, select SIMS Contact from the Function menu, and click Get Results).</li> </ul> |
| Hours:            | 8:00 a.m.–5:00 p.m., Monday–Friday during test administration windows  Between 7:00 a.m. and 8:00 a.m. during the test administration windows, MCAS  Service Center representatives will receive calls to 781-338-3625, answer questions regarding logistics, and take messages for Department staff, which will be returned during our regular business hours.                                                                                                    |
| Web:              | www.doe.mass.edu/mcas/admin.html                                                                                                    |
| Email:            | mcas@doe.mass.edu                                                                                                    |
| Telephone:        | 781-338-3625                                                                                                    |
| Fax:              | 781-338-3630                                                                                                    |

| Contact:          | Pearson Technology Support Specialists                                                               |  |  |  |  |  |
|-------------------|----------------------------------------------------------------------------------------------------|--|--|--|--|--|
| For questions on: | Technology set-up and site readiness                                                                 |  |  |  |  |  |
|                   | <ul> <li>Questions about TestNav</li> </ul>                                                          |  |  |  |  |  |
|                   | <ul> <li>ProctorCache set-up</li> </ul>                                                              |  |  |  |  |  |
|                   | <ul> <li>TestNav configurations in PearsonAccess<sup>next</sup></li> </ul>                           |  |  |  |  |  |
|                   | <ul> <li>Error messages or questions on creating PearsonAccess<sup>next</sup> sessions or</li> </ul> |  |  |  |  |  |
|                   | TestNav configurations                                                                               |  |  |  |  |  |
|                   | <ul> <li>Infrastructure Trials (set-up as well as debriefing)</li> </ul>                             |  |  |  |  |  |
| Hours:            | 10:00 a.m.–5:30 p.m., Monday–Friday                                                                  |  |  |  |  |  |
| Web:              | http://mcas.pearsonsupport.com/technology-setup/                                                     |  |  |  |  |  |
|                   | Use the link above to schedule one-on-one support from Pearson's support                             |  |  |  |  |  |
|                   | specialists (i.e., Field Services Engineering). Technology coordinators may schedule                 |  |  |  |  |  |
|                   | a 15-, 30-, or 60-minute phone meeting with the Field Services Engineering team                      |  |  |  |  |  |
|                   | for "office hours" support.                                                                          |  |  |  |  |  |

# **Table of Contents**

| Important Contact Information and Resources                          | 3  |
|----------------------------------------------------------------------|----|
| I. Introduction                                                      | 6  |
| II. Steps for Completing the Initial SR/PNP Upload                   | 7  |
| Prepare the data file                                                | 7  |
| Import the file into PAN                                             | 8  |
| Confirm that all records have been successfully imported             | 8  |
| Update SIMS with any changes to student information made in PAN      | 9  |
| III. Steps for Updating Student Information After the Initial Upload | 10 |
| Option 1: File Export and Import                                     | 10 |
| Option 2: PAN User Interface                                         | 10 |
| IV. Field Definitions                                                | 14 |

### I. Introduction

The Student Registration/Personal Needs Profile (SR/PNP) is a collection of student-level data that includes student demographic data, test registration information, and information on selected accessibility features and/or accommodations that a student will use during testing.

The purpose of this document is to provide schools and districts the information needed to complete the initial SR/PNP process as well as update SR/PNP information when necessary. This document provides instructions for the spring 2021 MCAS test administrations, followed by field definitions to be used as a reference when completing students' PNP information. This document is intended to supplement the training modules and training webinars (see the MCAS Resource Center for the modules and recordings of the webinars and the *Principal's Administration Manual* for each administration, which includes a description of the reasons for updating a student's SR/PNP after the initial import).

The accuracy of the SR/PNP is important because it provides a record of certain accessibility features and accommodations used by students. In addition, for computer-based testing (CBT), the SR/PNP determines the test form that students will take (e.g., text-to-speech); for paper-based testing (PBT), it provides the basis for the initial shipment of test materials to schools (e.g., Student ID Labels, test booklets, answer booklets, large-print booklets). The SR/PNP process is also the basis for schools' orders for test administration manuals.

The general process for the SR/PNP is as follows:

- On the first day of each SR/PNP window, the Department posts a pre-populated file in DropBox Central in the DESE Security Portal containing information on students, based on the most recent Student Information Management System (SIMS) or Schools Interoperability Framework (SIF) data.
- 2. Schools/districts receive notification via the <u>Student Assessment Update</u> when it is time to complete the SR/PNP for the administration.
- 3. Schools/districts update the file with new data and remove outdated data, and then import the file into PAN, the online test management site.

All schools, with the exceptions below in the "Special Situations" section, must complete the initial SR/PNP file import, after which schools can update the SR/PNP in the PAN interface for small numbers of students, or import a new file into PAN for large numbers of students (see deadlines listed on the <a href="Department's website">Department's website</a>).

Note that accommodations that require a special test form—text-to-speech, compatible assistive technology, screen reader, Spanish, and American Sign Language (ASL)— must be assigned to students **before testing** in order for the student to receive the correct test. Updates to these special test forms cannot be made in PAN after a student has begun testing. Selected accommodations and accessibility features must be up to date in the SR/PNP for students by the end of each test administration window in order for the Department to have current data for the purposes of reporting results, including Parent/Guardian Reports, as well as providing information for the next administration.

### **SR/PNP for Students Who Transfer**

Note that the "enrollment transfer" task in PAN is used when a student transfers between schools. All student PNP data from the first school will transfer along with the student record to the new school. For

CBT, the student will be placed in a new PAN Session (a "transfer session") in the new school with the same settings as the original PAN Session from the first school.

### **Instructions on Ordering Materials for Former Students/Adults**

High schools that are seeking to order test materials for former students who have not confirmed whether or not they will participate in a test administration should plan to order additional materials as needed during the additional materials windows (the <u>testing schedule</u> includes dates for the additional materials windows).

### **Special Situations**

Adult/external diploma programs, test sites, DYS/SEIS (Department of Youth Services/Special Education in Institutional Settings), and other high schools with a special situation should contact the MCAS Service Center to place an order for a total amount of test materials instead of using the SR/PNP process. (Other high schools will be directed to follow the SR/PNP process.)

### Schools with No Students Participating in the Spring 2021 Administrations

Schools that have no students participating in the spring 2021 high school administrations must <u>email the MCAS Service Center</u> with the school and district name and code. The MCAS Service Center will be calling schools that do not complete the SR/PNP or did not contact them before the deadline.

# II. Steps for Completing the Initial SR/PNP Upload

Schools should follow the instructions below to complete the initial SR/PNP upload of student information into PAN.

### Prepare the data file

- Log in to the <u>Security Portal</u>. At **DropBox Central**, select the **MCAS Data** folder for the test administration year (i.e., MCAS 2021 folder for the spring administrations) and download the .CSV file for the administration you are working with.
- 2. Delete rows of students who are no longer enrolled in your school or who will not participate in that particular administration.
  - **Note:** In order to delete students from the file, you must right-click on the row to remove and select "delete." **Do not use the delete key on your keyboard.**
- Add rows for students who were not included in the file but should be tested.
   Note: This step is particularly important for PBT, since students taking the PBT will only receive Student ID Labels and secure test materials if they are listed in PAN during the initial SR/PNP window.
- 4. Enter students' selected accessibility features or accommodations in the designated columns, as shown in the field definitions below. Refer to the field definitions in Part IV of this document for the expected values for each column.
  - **Note:** The accessibility features and accommodations are pre-populated in the data file by the Department and are based on what was updated by schools in PAN for the (unused) spring 2020 SR/PNP test administration window. Be sure to review the file and update a student's accessibility features and accommodations if changes are needed.

5. Column M of the SR/PNP file can be used to automatically create PAN sessions and add students to those sessions for CBT tests. Schools may choose to do this step during the initial SR/PNP import or later on, prior to testing. Once students have been added to a PAN Session, the SR/PNP cannot be used to move students from one PAN Session to another. Because of this, the Department recommends this step be done only when PAN Session lists have been finalized. See the field definitions Column M below, "Session Name," for recommended naming conventions.

Note: PAN Sessions are grade and subject specific.

6. Save the file as a .CSV file.

**Note for Apple users:** Prior to saving, verify that the Date of Birth field (column I) is correctly formatted to show all four digits of the birth year. If not, please refer to the directions shown in column I in the table in Part IV to update.

### Import the file into PAN

- 1. Sign-in to PAN.
- 2. Select the appropriate test administration from the dropdown menu located near the top right of the home page (under the year) for the SR/PNP data you want to import.

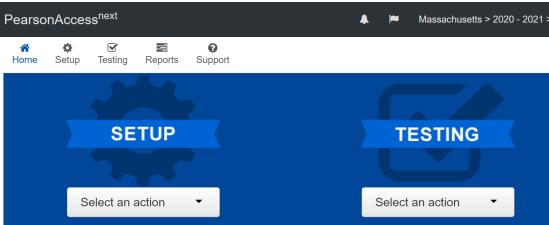

- 3. On the **Setup** menu, select **Import/Export Data**.
- 4. In the **Select Tasks** dropdown, select **Import/Export Data.** Click **Start**.
- 5. In the **Type** dropdown, select **Student Registration Import.** Ignore the checkbox for "Update demographic data only" (see the image below). If this checkbox is selected, CBT tests will **not** be created for students and PBT tests will **not** be sent for students.
- Update demographic data only.
- 6. Choose the .CSV file you had previously saved and select **Process.**Note: PAN will only allow .CSV files to be imported. Files can be saved in another format (e.g., .xlsx) while working in them, but they must be changed back to .CSV prior to importing.

# Confirm that all records have been successfully imported

1. The View File Details screen will appear. Refresh the screen by selecting the icon (at the top).

- 2. When the file has completed processing, a green box with the message **Complete** or a red box with the message **Complete with issues** will appear on the screen. Two messages will also appear: the number of **successful records**, and the number of **error records**, if any.
- 3. If there were errors in processing the file, messages will appear at the bottom of the screen. Error messages will indicate the specific field(s) that caused the error as well as information on how to correct it. The record number listed will match the row of the .CSV file that caused the error. A sample screen is shown below:

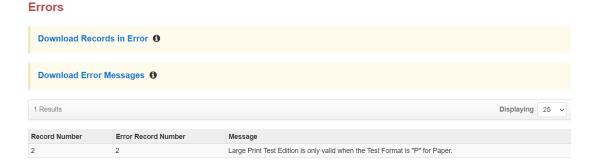

- 4. Correct the rows that had an error and repeat the steps above until all records import successfully. You may reuse the initial import file, leave the records without errors in the file, and correct only the records with errors. When re-importing this file, PearsonAccess<sup>next</sup> will treat the records without errors as updates, even if no values changed. This will not cause any issues.

  Note: A list of common error codes and solutions can be found at the end of this document.
- 5. If you attempt to import a student who is registered for testing at a different school (i.e., a student who recently transferred into your school), you will receive a file import error (see the screen shot below) informing you that you do not have access to the student's organization. To register the student, you must submit an **Enrollment Transfer Work Request** by following the steps under "Manually complete an enrollment transfer" below. Once the request is approved by the student's former school, the student will be registered for the test administration at your school. Any assigned subject tests and accommodations and/or accessibility features from the former school will be included in the student's SR/PNP.

# Download Records in Error Download Error Messages 1 Results Displaying 25 Record Number Error Record Number Message 2 2 The student can only be enrolled in 1 organization(s).

# Update SIMS with any changes to student information made in PAN

made in SIMS. Call your district SIMS contact with updates (see the "Important Contact Information and Resources" page 2 for instructions on finding your district's SIMS contact).

## III. Steps for Updating Student Information After the Initial Upload

The table below describes when to use each of the options for updating the SR/PNP:

| Options for updating the SR/PNP:        | When would you use this option?                 |  |  |
|-----------------------------------------|-------------------------------------------------|--|--|
| Option 1: SR/PNP file export and import | when updating a large number of student records |  |  |
| Option 2: PAN user interface            | when updating approximately 10 or fewer records |  |  |

# Option 1: File Export and Import Download the school's file from PAN

- 1. Sign-in to PAN.
- 2. Select the appropriate test administration from the dropdown menu in the top right corner. (See the sample screen shot on page 8.)
- 3. On the **Setup** menu, select **Import/Export Data**.
- 4. In the Select Tasks dropdown, select Import/Export Data. Click Start.
- 5. In the **Type** dropdown, select **Student Registration Export**.
- 6. Do not change any of the Test Status Filters prior to exporting the file.

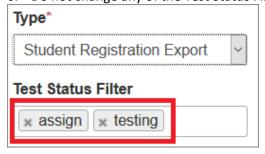

- 7. Select Process.
- 8. Refresh your screen until the process has completed. Then click **Download File**.
- 9. Save the file in a location that you can find easily (e.g., your computer's hard drive).
- 10. Follow the steps in Part II on pages 7-10 to prepare the data file and import it into PAN.

# Option 2: PAN User Interface Manually add a new student record

1. Sign-in to PAN.

- 2. Select the appropriate test administration from the dropdown menu in the top right corner (see the screen shot on page 8).
- 3. On the **Setup** menu, select **Students.**
- 4. In the **Select Tasks** dropdown, select **Create/Edit Students** and **Registration** (**Register Students** and **Manage Student Tests** will automatically be selected). Click **Start.**
- 5. Tabs will appear at the top of the screen for each task that will be done sequentially.
- 6. Add details to the **New Student** screen. Enter all required fields (indicated by a red asterisk). Click **Create**.
- 7. Click **Register Students** at the top of the screen. Click the **Registered** checkbox. Click the **Student Grade** dropdown and indicate the student's grade. (This is a required step for all administrations.)

  Click **Save**.
- 8. Click **Manage Student Tests** at the top of the screen. Select the student from the dropdown, assign a test to the student, and select the organization. Leave the group name blank. Select the test format, and then select the checkbox next to each accommodation that applies to the student. For more information about each accommodation, hover your cursor over the for each accommodation. Click **Create**.
- 9. Create and register additional students as needed.
- 10. If you attempt to add a student who is already registered for testing at a different school (i.e., a transfer student), you will see an error message (see screen shot below) informing you that you must complete an Enrollment Transfer Work Request. To complete the request, follow the steps under "Manually complete an enrollment transfer" below. Once the request is approved by the student's former school, the student will be registered for the test administration at your school. Any assigned subject tests and accommodations and/or accessibility features from the former school will be included in the student's SR/PNP.

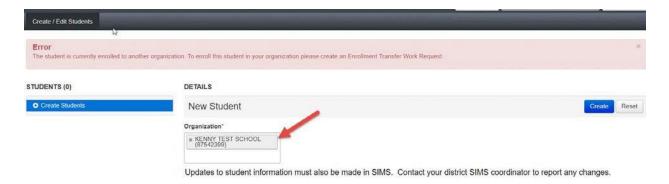

# Manually update an existing student record

1. Sign-in to PAN.

- 2. Select the appropriate test administration from the dropdown menu in the top right corner (see the screen shot on page 8).
- 3. On the **Setup** menu, select **Students.**
- 4. Search for the student record by the student's last name or SASID. If you are unable to locate your student, change the drop down from "Registered to [admin name]" to "by Ignoring [admin name]".

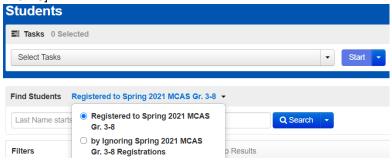

- 5. Click the checkbox next to the student's name.
- 6. From the **Select Tasks** dropdown, select **Create/Edit Students** and/or **Manage Student Tests** (depending on what needs to be updated).
- Click Start. Update the student information as needed.
   Note: For the PBT edition of the high school ELA and Mathematics tests, when updating accommodations, update both Session 1 and Session 2 on the Manage Student Tests page.
- 8. Click Save.

### Manually request an enrollment transfer for a new student

- 1. Sign-in to PAN.
- 2. Select the appropriate test administration from the dropdown menu in the top right corner for the SR/PNP data you want to import (see the screen shot on page 8).
- 3. On the **Setup** menu, select **Work Requests.**
- 4. From the Select Tasks dropdown, select Request/Delete Enrollment Transfer. Click Start.
- 5. Enter the required student information. Click **Search**.
- 6. Select the organization where the student will be testing on the **Change Enrollment To** dropdown. Click **Send Request.** Once the request is approved, the Transfer Coordinator at your organization will receive a confirmation email from **noreply@pearsonaccessnext.com**. All related testing information for the student will be moved to your organization.

### Approve an enrollment transfer for a student no longer enrolled

- 1. Sign-in to PAN.
- 2. Select the appropriate test administration from the dropdown menu in the top right corner for the data you need to update.
- 3. On the Setup menu, select Work Requests.
- 4. Select any records in the "Waiting for Approval" status (if needed, more than one can be selected at a time).
- 5. From the Select Tasks dropdown, select Approve/Reject Enrollment Transfer. Click Start.
- 6. Click **Approve**.

### **IV. Field Definitions**

The following pages contain a table showing the SR/PNP fields and definitions, as well as notes and validations (e.g., if steps are not followed, the error messages that will appear), and the expected value for each column.

The table includes the following sections:

- Student Registration/Personal Needs Profile
- Universal Accessibility Features
- Accommodations

The field definitions include only the spring 2021 administrations.

# **Field Definitions**

| Column<br>Header | Field Name                                  | Required<br>Y/N | Fields<br>Length<br>(Max) | Field Definitions                                                                                                    | Administrations | Field Notes and Validations                                                                                                    | Expected Values                                                                                                    |  |  |  |
|------------------|---------------------------------------------|-----------------|---------------------------|----------------------------------------------------------------------------------------------------|-----------------|----------------------------------------------------------------------------------------------------|----------------------------------------------------------------------------------------------------|--|--|--|
|                  | Student Registration/Personal Needs Profile |                 |                           |                                                                                                    |                 |                                                                                                    |                                                                                                    |  |  |  |
| А                | District Code                               | N               | 8                         | The Testing District responsible for administering the test to a student                                                                                                    |                 | Non-public schools that do not have a parent organization should leave this field blank.                                                                                                    | t 0–9<br>A-Z                                                                                                    |  |  |  |
| В                | School Code                                 | Y               | 8                         | The Testing School responsible for administering the test to a student                                                                                                    |                 | If a school code does not already exist in PAN, an error message will appear.                                                                                                    | Must match a valid organization code in PAN. Use the same codes that are in the Department's School and District Profiles. |  |  |  |
| С                | SASID                                       | Y               | 10                        | A unique numeric code given to each Massachusetts publicly funded student If you do not have a student's SASID (e.g. SASIDs cannot be <b>newly</b> assigned for students 22 years of age or older), create and assign to the student a 10-digit number starting with "88" (instead of "10"). If a valid SASID is eventually assigned to the student, correct the SASID in PAN. |                 | SASID must be 10-digits beginning with "10"                                                                                                    | 1–9<br>SASIDs must begin with<br>"10" or "88"                                                                              |  |  |  |
| D                | Student Grade                               | Y               | 2                         | Student's grade, as listed in most recent SIMS                                                                                                    |                 | Spring 2021 MCAS Gr. 3-8 03, 04, 05, 06, 07, 08  Spring 2021 MCAS Next-Gen HS ELA and Math (i.e., "Spring 2021 MCAS Gr. 10 ELA and Math" as shown in PAN) 10, 11, 12, SP  Spring 2021 MCAS Legacy HS ELA and Math Tests: 11, 12, SP  Spring 2021 MCAS High School STE 09, SP |                                                                                                    |  |  |  |

| Column<br>Header | Field Name     | Required<br>Y/N | Fields<br>Length<br>(Max) | Field Definitions                                                                                                    | Administrations | Field Notes and Validations | Expected Values                                                                      |
|------------------|----------------|-----------------|---------------------------|----------------------------------------------------------------------------------------------------|-----------------|-----------------------------|--------------------------------------------------------------------------------------|
| Е                | Last Name      | Υ               | 25                        | The student's full legal last name that is borne in common by members of the family                                                                                                    |                 |                             | A–Z<br>a–z<br>- (Hyphen)<br>. (Period)<br>' (Standard Apostrophe)<br>Embedded Spaces |
| F                | First Name     | Υ               | 25                        | The student's full legal first name that was given at birth, baptism, or through legal change                                                                                                    |                 |                             | A–Z<br>a–z<br>- (Hyphen)<br>. (Period)<br>' (Standard Apostrophe)<br>Embedded Spaces |
| G                | Middle Initial | N               | 1                         | The initial of the full middle name given to the student at birth, baptism, or through legal change                                                                                                    |                 |                             | A–Z<br>a–z<br>Blank                                                                  |
| Н                | Gender         | N               | 1                         | Gender of the student                                                                                                    |                 |                             | M = Male<br>F = Female<br>N = Non-Binary<br>Blank                                    |
|                  | Date of Birth  | Y               | 10                        | The year, month, and day on which the student was born  Note for Apple users: .CSV files on a Mac will remove the first two digits on the birth year, and an error message will appear. Use the following steps to update the formatting.  1. Select column I in the file and right-click (secondary click).  2. Select Format Cells from the menu.  3. Select the Custom option from the list.  4. In the Type text box, remove the text and enter "mm/dd/yyyy."  5. Click OK. |                 |                             | mm/dd/yyyy                                                                           |

| Column<br>Header | Field Name  | Required<br>Y/N | Fields<br>Length<br>(Max) | Field Definitions                    | Administrations     | Field Notes and Validations                                                                 | Expected Values              |
|------------------|-------------|-----------------|---------------------------|--------------------------------------|---------------------|---------------------------------------------------------------------------------------------|------------------------------|
|                  | Test code   | Υ               | 5                         | Identifier assigned to the test name |                     | Spring 2021 MCAS Gr. 3-8                                                                    |                              |
|                  |             |                 |                           |                                      |                     | ELA03 = Grade 3 ELA                                                                         |                              |
|                  |             |                 |                           |                                      |                     | ELA04 = Grade 4 ELA                                                                         |                              |
|                  |             |                 |                           |                                      |                     | ELA05 = Grade 5 ELA                                                                         |                              |
|                  |             |                 |                           |                                      |                     | ELA06 = Grade 6 ELA                                                                         |                              |
|                  |             |                 |                           |                                      |                     | ELA07 = Grade 7 ELA                                                                         |                              |
|                  |             |                 |                           |                                      |                     | <b>ELA08</b> = Grade 8 ELA]                                                                 |                              |
|                  |             |                 |                           |                                      |                     | MAT03 = Grade 3 Mathematics                                                                 |                              |
|                  |             |                 |                           |                                      |                     | MAT04 = Grade 4 Mathematics                                                                 |                              |
|                  |             |                 |                           |                                      |                     | MAT05 = Grade 5 Mathematics                                                                 |                              |
|                  |             |                 |                           |                                      |                     | MAT06 = Grade 6 Mathematics                                                                 |                              |
|                  |             |                 |                           |                                      |                     | MAT07 = Grade 7 Mathematics                                                                 |                              |
|                  |             |                 |                           |                                      |                     | MAT08 = Grade 8 Mathematics                                                                 |                              |
|                  |             |                 |                           |                                      |                     | SCI05 = Grade 5 STE                                                                         |                              |
|                  |             |                 |                           |                                      | SCI08 = Grade 8 STE |                                                                                             |                              |
|                  |             |                 |                           |                                      |                     | Spring 2021 MCAS Next-Gen HS ELA a<br>MCAS Gr. 10 ELA and Math" as show                     |                              |
|                  |             |                 |                           |                                      |                     | ELA10 = Next-Gen HS ELA                                                                     |                              |
|                  |             |                 |                           |                                      |                     | MAT10 = Next-Gen HS Mathematics                                                             |                              |
|                  |             |                 |                           |                                      |                     | Spring 2021 MCAS Legacy HS ELA and MATHS = Legacy HS Math ELAHS = Legacy HS ELA             | l Math Tests                 |
|                  |             |                 |                           |                                      |                     | Spring 2021 MCAS High School STE First-time grade 9 students, former students, and students | tudents, and students beyond |
|                  |             |                 |                           |                                      |                     | grade 12 only                                                                               |                              |
|                  |             |                 |                           |                                      |                     | BIOSP = Legacy Biology                                                                      |                              |
|                  |             |                 |                           |                                      |                     | PHYSP = Legacy Introductory Physics                                                         |                              |
|                  |             |                 |                           |                                      |                     | CHESP = Legacy Chemistry                                                                    |                              |
|                  |             |                 |                           |                                      |                     | TECSP = Legacy Technology/Engineeri                                                         | ng                           |
|                  | Test Format | Υ               | 1                         | Format of the test                   |                     |                                                                                             | P = Paper                    |
|                  |             |                 |                           |                                      |                     |                                                                                             | O = Online                   |

| Column<br>Header |                                       | • | Fields<br>Length<br>(Max) |                                                                                                    | Administrations                                                                                                    | Field Notes and Validations                                                                                                    | Expected Values                                                                                      |
|------------------|---------------------------------------|---|---------------------------|----------------------------------------------------------------------------------------------------|----------------------------------------------------------------------------------------------------|----------------------------------------------------------------------------------------------------|----------------------------------------------------------------------------------------------------|
| L                | First-year<br>English learner<br>(EL) | N | 1                         | For spring administration only, this field shows the first-year EL status, prepopulated by DESE from SIMS.                                                                                   | Available for:      Grades 3-8      Next-Gen HS     ELA and Math      Legacy HS ELA     and Math      High School     STE | This field is to help you remove ELA test assignments for first-year ELA students not participating in the spring ELA test in grades 3-8 and 10 (removal of the test assignment is optional). (Note that ELA testing is optional, but participation in Mathematics testing is required.)  Note: Any student with a "Y" in this field is projected to be a first-year EL as of March of the spring test administration and is not required to participate in the spring ELA test. |                                                                                                    |
| M                | Session Name                          | N | 50                        | When creating PAN Sessions, the Department recommends that schools use a naming convention that will help test administrators quickly and easily find the test they are administering. It is | <ul> <li>Legacy HS ELA<br/>and Math</li> <li>Not Available for:</li> </ul>                                                | If this field is populated in the initial import, a PAN Session will automatically be created with the name entered in this field in PAN.                                                                                                    | A-Z<br>a-z<br>0-9<br>- (Hyphen)<br>. (Period)<br>' (Standard Apostrophe)<br>Embedded Spaces<br>Blank |
| N                | Blank Field                           |   |                           | Not applicable                                                                                                    |                                                                                                    |                                                                                                    |                                                                                                    |
| 0                | Blank Field                           |   |                           | Not applicable                                                                                                    |                                                                                                    |                                                                                                    |                                                                                                    |
| Р                | Remote<br>Administration              |   |                           | Not applicable at this time                                                                                                    |                                                                                                    |                                                                                                    |                                                                                                    |

| Column<br>Header |                                                                          | Required<br>Y/N | Fields<br>Length<br>(Max) |                                                                                                    | Administrations                                                                                                    | Field Notes and Validations                                                                                                    | Expected Values                                                                                                    |
|------------------|--------------------------------------------------------------------------|-----------------|---------------------------|----------------------------------------------------------------------------------------------------|----------------------------------------------------------------------------------------------------|----------------------------------------------------------------------------------------------------|----------------------------------------------------------------------------------------------------|
| Q                | Cognia<br>Organization ID                                                | N               | 10                        | Schools and districts should ignore this field when importing the file into the system (i.e., leave this field blank). When exported, this field will be populated with the Cognia organization ID. |                                                                                                    |                                                                                                    |                                                                                                    |
|                  |                                                                          |                 |                           | Universal A                                                                                                    | ccessibility Features                                                                                                    |                                                                                                    |                                                                                                    |
| R                | Alternate<br>Cursor/Mouse<br>Pointer (UF4)                               | N               | 3                         | Select an enlarged cursor/mouse size with or without a different color. Student must log out of the test to charge the selected cursor/mouse.                                                       | Available for:                                                                                                    | If expected value equals "M," "L," "XL," "XLB," "XLG," or "XLY" then the following criteria must be met, or the record will cause an error message to appear:  • Test format must be "O"                                                                                                    | M = Medium L = Large XL = Extra Large XLB = Extra Large Black XLG = Extra Large Green XLY = Extra Large Yellow Blank                                    |
| S                | Alternative<br>Background and<br>Font Color<br>(Color Contrast)<br>(UF2) | N               | 2                         | Selects an alternative color combination for the text (font color) and background  If selected, student may change the alternative color combination during                                         | Available for:      Grades 3-8      Next-Gen HS     ELA and Math     Legacy HS ELA     and Math  Not available for:     High School STE | If expected value equals "Y" or "01" – "06," then the following criteria must be met, or the record will cause an error message to appear:  Test format must be "O" Screen Reader must be left blank Compatible Assistive Technology must be left blank Typed Responses must be left blank Large Print Test Edition must be left blank Braille Test Edition must be left blank | Y = 01 = Black on Cream 02 = Black on Light Blue 03 = Black on Light Magenta 04 = White on Black 05 = Yellow on Blue 06 = Dark Gray on Pale Green Blank |

| Column<br>Header |                                  | Required<br>Y/N | Fields<br>Length<br>(Max) |                                                                                                    | Administrations | Field Notes and Validations                                                                                                    | Expected Values  |
|------------------|----------------------------------|-----------------|---------------------------|----------------------------------------------------------------------------------------------------|-----------------|----------------------------------------------------------------------------------------------------|------------------|
| Т                | Answer Masking<br>(UF6)          | N               | 1                         | Response options (answer choices) are not visible; student clicks to reveal each response option                                                                                                    | Available for:  | If expected value equals "Y," then the following criteria must be met, or the record will cause an error message to appear:  • Test format must be "O" • Screen Reader must be left blank • Compatible Assistive Technology must be left blank • Typed Responses must be left blank • Large Print Test Edition must be left blank • Braille Test Edition must be left blank                                                                                                    | Y = Yes<br>Blank |
|                  |                                  |                 |                           | Acco                                                                                                    | ommodations     |                                                                                                    |                  |
| U                | Large Print Test<br>Edition (A2) | N               | 1                         | For PBT only  A large-print edition test booklet and answer booklet are provided with printed text in approximately 18-point font. If the student uses the Large Print answer booklet, then responses must be transcribed by a test administrator into the student's standard answer booklet. |                 | If expected value equals "Y," then the following criteria must be met, or the record will cause an error message to appear:  • Test format must be "P" • Alternate Cursor/Mouse-Pointer must be left blank • Alternate Background and Font Color must be left blank • Answer Masking must be left blank • Screen Reader Edition must be left blank • Compatible Assistive Technology must be left blank • Braille Test Edition must be left blank • Text-to-Speech must be left blank • Kurzweil 3000 Special Edition as a Standard/Special Access Accommodation must be left blank • ASL Edition must be left blank • English/Spanish Edition must be left blank • Web Extension must be left blank | Y = Yes<br>Blank |

| Column Field Name Header       | ., | Fields<br>Length<br>(Max) |                                                                                                    | Administrations                                                                                 | Field Notes and Validations                                                                                                    | Expected Values  |
|--------------------------------|----|---------------------------|----------------------------------------------------------------------------------------------------|-------------------------------------------------------------------------------------------------|----------------------------------------------------------------------------------------------------|------------------|
| V Screen Reader Edition (A3.1) | N  | 1                         | For CBT only  Screen reader-enabled edition of computer-based test for a student who is blind  Screen Reader assistive technology application (e.g., Jaws, NVDA) is used for browser navigation and to deliver a computer-based test tagged to support Screen Reader use.  Generally used in conjunction with a Refreshable Braille display or hard-copy Braille test  Note: "Screen Reader Edition" is different from "Compatible Assistive Technology," "Text-to-Speech," or "Web Extension" test forms.  If Spell-checker accommodation is needed, the student must use a spell-checking program on a second computer.  If selecting "Screen Reader Edition," students will automatically receive a Braille hard-copy test for Mathematics. Students will receive a Braille hard-copy test for ELA only if graphics are included in the test. | <ul> <li>Legacy HS ELA and Math</li> <li>Not available for:</li> <li>High School STE</li> </ul> | If expected value equals "Y," then the following criteria must be met, or the record will cause an error message to appear:  • Test format must be "O" • Alternative Background and Font Color must be left blank • Answer Masking must be left blank • Large Print Test Edition must be left blank • Compatible Assistive Technology must be left blank • Braille Test Edition must be left blank • Human Read-Aloud as a Standard/Special Access Accommodation must be left blank • Human Signer as a Standard/Special Access Accommodation must be left blank • Text-to-Speech must be left blank • Text-to-Speech must be left blank • ASL must be left blank • Typed Responses must be left blank • Spell-Checker must be left blank • English/Spanish Edition must be left blank • English/Spanish Edition must be left blank | Y = Yes<br>Blank |

| Column Field<br>Header |                           | , | Fields<br>Length<br>(Max) |                                                                                                    | Administrations                                | Field Notes and Validations                                                                                                    | Expected Values  |
|------------------------|---------------------------|---|---------------------------|----------------------------------------------------------------------------------------------------|------------------------------------------------|----------------------------------------------------------------------------------------------------|------------------|
| Assis                  | npatible Nistive shnology |   |                           | Select Compatible Assistive Technology (AT) to allow activation of external software or hardware that is compatible (e.g., Dragon Naturally Speaking, ZoomText). For more information on how to determine compatibility of software or devices, see the Assistive Technology Guidelines for MCAS.  Compatible Assistive Technology is intended for non-screen reader AT only. Select "screen reader" instead, if used by a student with a visual disability.  Covers accommodation codes: (A10.2, SA6, EL4.2 or approved Unique Accommodation) | <ul> <li>Legacy HS ELA<br/>and Math</li> </ul> | for AT applications  If expected value equals "Y," then the following criteria must be met, or the record will cause an error message to appear:  • Test format must be "O" • Alternative Background and Font Color must be left blank • Answer Masking must be left blank • Large Print Test Edition must be left blank • Screen Reader Edition must be left blank • Braille Test Edition must be left blank • Human Read-Aloud as a Standard/Special Access Accommodation must be left blank • Human Signer as a Standard/Special Access Accommodation must be left blank • Text-to-Speech must be left blank • ASL must be left blank • Typed Responses must be left blank • Spell-Checker must be left blank • English/Spanish Edition must be left blank • English/Spanish Edition must be left blank | Y = Yes<br>Blank |

| Column Field Nam<br>Header  | <br>Fields<br>Length<br>(Max) |                                                                                                    | Administrations                                       | Field Notes and Validations                                                                                                    | Expected Values  |
|-----------------------------|-------------------------------|----------------------------------------------------------------------------------------------------|-------------------------------------------------------|----------------------------------------------------------------------------------------------------|------------------|
| X Braille Tes<br>Edition (A | 1                             | Hard-copy Braille test (text and graphics) for student who is blind  Note: All Braille tests will be available in Unified English Braille except for spring legacy mathematics and ELA which will be available in either English Braille American Edition (EBAE) or Unified English Braille (UEB). The MCAS Service Center will contact schools if they have students registered for Braille to determine which versions in UEB or EBAE will be sent to the schools.  Legacy Chemistry and Technology/Engineering tests will only be available in English Braille American Edition (EBAE) | ELA and Math  Legacy HS ELA and Math  High School STE | If expected value equals "Y," then the following criteria must be met, or the record will cause an error message to appear:  • Test format must be "P" • Alternate Cursor/Mouse-Pointer must be left blank • Alternate Background and Font Color must be left blank • Answer Masking must be left blank • Large Print Test Edition must be left blank • Screen Reader Edition must be left blank • Compatible Assistive Technology must be left blank • Human Read-Aloud as a Standard/Special Access Accommodation must be left blank • Human Signer as a Standard/Special Access Accommodation must be left blank • Text-to-Speech must be left blank • Kurzweil 3000 Special Edition as a Standard/Special Access Accommodation must be left blank • Kurzweil source Secondarion must be left blank • Kurzweil source Secondarion must be left blank • Kurzweil source Secondarion must be left blank • ASL Edition must be left blank • English/Spanish Edition must be left blank • Web Extension must be left blank | Y = Yes<br>Blank |

| Column<br>Header |                                                                                        | Required<br>Y/N | Fields<br>Length<br>(Max) |                                                                                                    | Administrations                                                                                                    | Field Notes and Validations | Expected Values |
|------------------|----------------------------------------------------------------------------------------|-----------------|---------------------------|----------------------------------------------------------------------------------------------------|----------------------------------------------------------------------------------------------------|-----------------------------|-----------------|
|                  | Human Read<br>Aloud as a<br>Standard<br>Accommodation<br>(Math and STE)<br>(A5; EL3.2) | N               | 1                         | Standard Accommodation  Test administrator reads aloud a test to a student with a disability.  Note: Students requiring a human reader | <ul> <li>Legacy HS Math</li> <li>High School STE</li> </ul> Not Available for: <ul> <li>Grades 3-8 ELA</li> <li>Next-Gen HS</li> <li>ELA</li> <li>Legacy HS ELA</li> </ul> |                             |                 |

| Column Field Name<br>Header                                      | Required<br>Y/N | Fields<br>Length<br>(Max) |                                                                                                    | Administrations               | Field Notes and Validations                                                                                                    | Expected Values  |
|------------------------------------------------------------------|-----------------|---------------------------|----------------------------------------------------------------------------------------------------|-------------------------------|----------------------------------------------------------------------------------------------------|------------------|
| Human Read Aloud as a Special Access Accommodation (ELA) (SA1.2) | N               | 1                         | Special Access Accommodation  Test administrator reads aloud a test to a student with a disability. | <ul><li>Next-Gen HS</li></ul> | <ul> <li>Braille Test Edition must be left<br/>blank</li> <li>Human Read-Aloud as a Standard<br/>Accommodation must be left blank</li> </ul> | Y = Yes<br>Blank |

| Column Field Name<br>Header                                             | .,  | ields<br>ength<br>Max) |                                                                                                    | Administrations | Field Notes and Validations                                                                                           | Expected Values  |
|-------------------------------------------------------------------------|-----|------------------------|----------------------------------------------------------------------------------------------------|-----------------|----------------------------------------------------------------------------------------------------|------------------|
| AA Human Signer as a Standard Accommodatio (A6.1) (Mathematics and STE) | N 1 |                        | Standard Accommodation  Test administrator signs a test (CBT or PBT) to a student who is Deaf or Hard-of-hearing. No more than five students may | Legacy HS ELA   | <ul> <li>Compatible Assistive Technology<br/>must be left blank</li> <li>Braille Test Edition must be left</li> </ul> | Y = Yes<br>Blank |

| Column Header |                                                                        | Required<br>Y/N | Fields<br>Length<br>(Max) |                                                                                                    | Administrations                                                                                                    | Field Notes and Validations                                                                                                    | Expected Values  |
|---------------|------------------------------------------------------------------------|-----------------|---------------------------|----------------------------------------------------------------------------------------------------|----------------------------------------------------------------------------------------------------|----------------------------------------------------------------------------------------------------|------------------|
| ;<br>,        | Human Signer<br>as a Special<br>Access<br>Accommodation<br>(ELA) (SA2) | N               | 1                         | For CBT or PBT  Special Access Accommodation  Test administrator signs a test (CBT or PBT) to a student who is Deaf or Hard ofhearing. No more than five students may be tested in a group.  Note: Students requiring a human signer on a computer-based test must be placed in a separate human signer Session in PAN. This ensures that all students are assigned the same test form and provides the test administrator a TestNav testing ticket to log in and sign the test using a separate computer. To set up a human signer Session in PAN, follow the steps below:  1. Find and select the appropriate session in PAN.  2. Select the Create/Edit Sessions task.  3. Next, select the Proctor Reads Aloud checkbox.  4. Select Human Signer from the Form Group Type menu. | <ul> <li>Next-Gen HS         ELA</li> <li>Legacy HS ELA</li> <li>Not Available for:         <ul> <li>Grades 3-8</li></ul></li></ul> | record will cause an error message to appear:  Screen Reader Edition must be left blank  Compatible Assistive Technology must be left blank  Braille Test Edition must be left blank  Human Read-Aloud as a Standard/Special Access | Y = Yes<br>Blank |

| Column Field Name<br>Header                                       | ., | Fields<br>Length<br>(Max) |                                                                                                    | Administrations                                                                                                    | Field Notes and Validations                                                                                                    | Expected Values |
|-------------------------------------------------------------------|----|---------------------------|----------------------------------------------------------------------------------------------------|----------------------------------------------------------------------------------------------------|----------------------------------------------------------------------------------------------------|-----------------|
| *Standard Math and STE (A4.1, EL3.1)  *Special Access ELA (SA1.1) |    | 1                         | TTS-enabled version of computer-based test read aloud to student  TTS is only available for computer-based tests. TTS is not available for paper-based | Available for:     Grades 3-8     Next-Gen HS     ELA and Math     Legacy HS ELA     and Math  Not available for:     High School STE | If expected value equals "Y," then the following criteria must be met, or the record will cause an error message to appear:  • Test format must be "O" • Large Print Test Edition must be left blank • Screen Reader Edition must be left blank • Compatible Assistive Technology must be left blank • Braille Test Edition must be left blank • Human Reader as a Standard/Special Access Accommodation must be left blank • Human Signer as a Standard/Special Access Accommodation must be left blank • Kurzweil 3000 Special Edition as a Standard/Special Access Accommodation must be left blank • Kurzweil 3000 Special Edition as a Standard/Special Access Accommodation must be left blank • ASL must be left blank • English/Spanish Edition must be left blank • English/Spanish Edition must be left blank • English/Spanish Edition must be left blank • English/Spanish Edition must be left blank | Y =Yes<br>Blank |

| Column Field Name Re<br>Header Y/                                                                          |                                                                                                    | Administrations                                          | Field Notes and Validations                                                                                                    | Expected Values  |
|----------------------------------------------------------------------------------------------------|----------------------------------------------------------------------------------------------------|----------------------------------------------------------|----------------------------------------------------------------------------------------------------|------------------|
| AD Kurzweil 3000 N<br>Special Edition<br>as a Standard<br>Accommodation<br>(Math and STE)<br>(A4.2, EL3.3) | Standard Accommodation  Kurzweil 3000 edition is a "read-only" CD; Kurzweil 3000 software must be used.  Answers must be transcribed into the student's answer booklet.  If using headphones, students may be tested in a typical-size group; if not using headphones, students must be tested individually in a separate setting. | <ul><li>Legacy HS Math</li><li>High School STE</li></ul> | If expected value equals "Y," then the following criteria must be met, or the record will cause an error message to appear:  • Test format must be "P" • Alternate Cursor/Mouse-Pointer must be left blank • Alternate Background and Font Color must be left blank • Answer Masking must be left blank • Large Print Test Edition must be left blank • Screen Reader Edition must be left blank • Compatible Assistive Technology must be left blank • Braille Test Edition must be left blank • Human Reader as a Standard/Special Access Accommodation must be left blank • Human Signer as a Standard/Special Access Accommodation must be left blank • Kurzweil 3000 Special Edition as a Special Access Accommodation must be left blank • Kurzweil Special Edition must be left blank • Kurzweil Special Edition must be left blank • Kurzweil Special Edition must be left blank • Kurzweil Special Edition must be left blank • Kurzweil Special Edition must be left blank • Kurzweil Special Edition must be left blank | Y = Yes<br>Blank |

| Column Field Name<br>Header                                                      | Required<br>Y/N | Fields<br>Length<br>(Max) |                              | Administrations                                                                                                    | Field Notes and Validations | Expected Values  |
|----------------------------------------------------------------------------------|-----------------|---------------------------|------------------------------|----------------------------------------------------------------------------------------------------|-----------------------------|------------------|
| AE Kurzweil 3000 Special Edition as a Special Access Accommodation (ELA) (SA1.3) | N               | 1                         | Special Access Accommodation | <ul> <li>Next-Gen HS         <ul> <li>ELA and Math</li> </ul> </li> <li>Legacy HS Math</li> <li>High School STE</li> </ul> |                             | Y = Yes<br>Blank |

|                               | ,   | ields<br>ength<br>Vlax) |                                                                    | Administrations                                                                                                    | Field Notes and Validations                                                                                                    | Expected Values  |
|-------------------------------|-----|-------------------------|--------------------------------------------------------------------|----------------------------------------------------------------------------------------------------|----------------------------------------------------------------------------------------------------|------------------|
| AF ASL Video N Edition (A6.2) | N 1 |                         | ASL video is embedded in TestNav for all test items and responses. | Available for:  Next-Gen HS Math Legacy HS Math  Not available for: Grades 3-8 Next-Gen HS ELA Legacy HS ELA High School STE | <ul> <li>Test format must be "O"</li> <li>Large Print Test Edition must be left<br/>blank</li> <li>Screen Reader Edition must be left<br/>blank</li> <li>Compatible Assistive Technology</li> </ul> | Y = Yes<br>Blank |

| Column Field Nam<br>Header                                 |                    | Fields<br>Length<br>(Max) |                                                                                                    | Administrations                                                                                                    | Field Notes and Validations                                                                                | Expected Values  |
|------------------------------------------------------------|--------------------|---------------------------|----------------------------------------------------------------------------------------------------|----------------------------------------------------------------------------------------------------|----------------------------------------------------------------------------------------------------|------------------|
| AG Human S<br>a Standal<br>Accomm<br>(Math an<br>(A10.1, E | odation<br>nd STE) | 1                         | Standard Accommodation  CBT: Scribe must record student's responses verbatim (as dictated by the student) into TestNav at the time of testing. | Available for:      Grades 3-8     Math and STE     Next-Gen HS     Math     Legacy HS Math     High School STE  Not Available for:     Grades 3-8 ELA     Next-Gen HS     ELA     Legacy HS ELA | Accommodation must be left blank     Human Scribe as a Special Access     Accommodation must be left blank | Y = Yes<br>Blank |

| Column<br>Header |                                                                       | ., | Fields<br>Length<br>(Max) |                                                                                                    | Administrations                                                                                                    | Field Notes and Validations                                                                                                    | Expected Values  |
|------------------|-----------------------------------------------------------------------|----|---------------------------|----------------------------------------------------------------------------------------------------|----------------------------------------------------------------------------------------------------|----------------------------------------------------------------------------------------------------|------------------|
| ā<br>A           | Human Scribe as<br>a Special Access<br>Accommodation<br>(ELA) (SA3.1) |    | 1                         | Special Access Accommodation  CBT: Scribe must record student's responses verbatim (as dictated by the | <ul> <li>Next-Gen HS         ELA</li> <li>Legacy HS ELA</li> <li>Not Available for:         <ul> <li>Grades 3-8</li></ul></li></ul> | If expected value equals "Y," then the following criteria must be met, or the record will cause an error message to appear:  • Speech-to-Text as a Standard/Special Access Accommodation must be left blank • Human Scribe as a Standard Accommodation must be left blank • ELA tests only  For guidelines on which students may receive this special access accommodation, review the Accessibility and Accommodations Manual for the 2020–2021 MCAS Tests/Retests. | Y = Yes<br>Blank |

| Column Field Name<br>Header                                              | 1., | Fields<br>Length<br>(Max) |                                                                                                    | Administrations | Field Notes and Validations                                                                             | Expected Values  |
|--------------------------------------------------------------------------|-----|---------------------------|----------------------------------------------------------------------------------------------------|-----------------|----------------------------------------------------------------------------------------------------|------------------|
| Speech-to-Text as a Standard Accommodation (Math and STE) (A10.2; EL4.2) |     |                           | Standard Accommodation  For PBT: Test administrators must transcribe student responses verbatim (as dictated by the student) into the student's answer booklet. |                 | <ul><li>blank</li><li>Speech-to-Text as a Special Access<br/>Accommodation must be left blank</li></ul> | Y = Yes<br>Blank |

| Column Field Name<br>Header                                   | Required<br>Y/N | Fields<br>Length<br>(Max) |                                                                                                    | Administrations                                                                                                    | Field Notes and Validations                                                                                                    | Expected Values  |
|---------------------------------------------------------------|-----------------|---------------------------|----------------------------------------------------------------------------------------------------|----------------------------------------------------------------------------------------------------|----------------------------------------------------------------------------------------------------|------------------|
| AJ Speech-to-Te- as a Special Access Accommodat (ELA) (SA3.2) |                 |                           | Special Access Accommodation  For PBT: Test administrators must transcribe student responses verbatim | <ul> <li>Next-Gen HS ELA</li> <li>Legacy HS ELA</li> </ul> Not Available for: <ul> <li>Grades 3-8 Math and STE</li> <li>Next-Gen HS Math</li> <li>Legacy HS Math</li> <li>High School STE</li> </ul> High School STE | If expected value equals "Y," then the following criteria must be met, or the record will cause an error message to appear:  • Human Scribe as a Standard/Special Access Accommodation must be left blank • Speech-to-Text as a Standard Accommodation must be left blank • ELA tests only  For guidelines on which students may receive this special access accommodation, review the Accessibility and Accommodations Manual for the 2020–2021 MCAS Tests/Retests. | Y = Yes<br>Blank |

| Column<br>Header |                          | Required<br>Y/N | Fields<br>Length<br>(Max) | Field Definitions                                                                                                    | Administrations                                       | Field Notes and Validations                                                                                                    | Expected Values  |
|------------------|--------------------------|-----------------|---------------------------|----------------------------------------------------------------------------------------------------|-------------------------------------------------------|----------------------------------------------------------------------------------------------------|------------------|
| AK               | Typed<br>Responses (A12) | N               | 1                         | For PBT only  Student responds to test questions using word processor or similar device.  Responses must be printed out, one response per page, and inserted into the student's answer booklet with all required information on each page (see the appendix in the appropriate Test Administrator's Manual). Typed responses should not be transcribed into the student's answer booklet.  Responses that have been printed out must be deleted from the word processor. | ELA and Math  Legacy HS ELA and Math  High School STE | If expected value equals "Y," then the following criteria must be met, or the record will cause an error message to appear:  • Test format must be "P" • Alternate Cursor/Mouse-Pointer must be left blank • Alternate Background and Font Color must be left blank • Answer Masking must be left blank • Screen Reader Edition must be left blank • Compatible Assistive Technology must be left blank • Text-to-Speech must be left blank • ASL Edition must be left blank • Web Extension must be left blank | Y = Yes<br>Blank |

| Column Fie<br>Header |                                                                | - / | Fields<br>Length<br>(Max) |                                                                                                    | Administrations                                                                                                    | Field Notes and Validations                                                                                                    | Expected Values  |
|----------------------|----------------------------------------------------------------|-----|---------------------------|----------------------------------------------------------------------------------------------------|----------------------------------------------------------------------------------------------------|----------------------------------------------------------------------------------------------------|------------------|
| De<br>ca             | alculation<br>vevice on non-<br>alculator test<br>ession (SA4) | Z   |                           | Special Access Accommodation  CBT: Calculators will be embedded in TestNav if selected.  PBT: Calculators must be provided to students.  Select if student requires a calculator for Mathematics non-calculator sessions. If selected, a calculator will be embedded in TestNav for the non-calculator session (i.e., school does not need to provide student with a calculator).  Note for STE Tests:  Calculator will be available (embedded) in TestNav for all students taking CBT STE tests and therefore does not need to be collected. | Available for:     Grades 3-8     Math     Next-Gen HS     Math     Legacy HS Math  Not Available for:     Grades 3-8 ELA     Next-Gen HS     ELA     Legacy HS ELA | If expected value equals "Y," then the following criteria must be met, or the record will cause an error message to appear:  • Math tests only  For guidelines on which students may receive this special access accommodation, review the Accessibility and Accommodations Manual for the 2020–2021 MCAS Tests/Retests. | Y = Yes<br>Blank |

| Column<br>Header | Field Name             | 1., | Fields<br>Length<br>(Max) | Field Definitions                                                                                                    | Administrations                                                                                                    | Field Notes and Validations                                                                                                    | Expected Values  |
|------------------|------------------------|-----|---------------------------|----------------------------------------------------------------------------------------------------|----------------------------------------------------------------------------------------------------|----------------------------------------------------------------------------------------------------|------------------|
| AM               | Spell-Checker<br>(SA5) | N   | 1                         | Special Access Accommodation  CBT: Student uses spell-checker embedded in TestNav for ELA.  PBT: Student uses an external spell-checking device for ELA.  Note: Spell-checker will be available automatically to all students taking all CBT STE tests, and therefore, does not need to be collected. | <ul> <li>Next-Gen HS         ELA</li> <li>Legacy HS ELA</li> <li>Not Available for:         <ul> <li>Grades 3-8</li></ul></li></ul> | If expected value equals "Y," then the following criteria must be met, or the record will cause an error message to appear:  • Screen Reader Edition must be left blank • Compatible Assistive Technology must be left blank • ELA tests only  For guidelines on which students may receive this special access accommodation, review the Accessibility and Accommodations Manual for the 2020–2021 MCAS Tests/Retests. | Y = Yes<br>Blank |

| Column<br>Header |                          |   | Fields<br>Length<br>(Max) | Field Definitions                                                                                                    | Administrations                                                                                                    | Field Notes and Validations | Expected Values  |
|------------------|--------------------------|---|---------------------------|----------------------------------------------------------------------------------------------------|----------------------------------------------------------------------------------------------------|-----------------------------|------------------|
| AN               | Word Prediction<br>(SA6) | N | 1                         | For CBT or PBT  Special Access Accommodation  For CBT: Review Assistive Technology Guidelines for MCAS prior to selecting this accommodation.  If one of the embedded Web Extension word prediction programs (Co:Writer or Read&Write) will be used, then select Web Extension AT Form (Column Letter AQ). If stand-alone word prediction program is not compatible, a test administrator (or the student) must transcribe student responses verbatim into the student's computer-based test from the student's separate external work station.  Test administrator may assist student to transcribe words from the external device or application into either the student's answer booklet (PBT) or TestNav (CBT).  During testing, Internet access must be turned off/restricted for non-compatible word prediction programs. | Available for:     Grades 3-8 ELA     Next-Gen HS     ELA     Legacy HS ELA  Not Available for:     Grades 3-8     Math     Next-Gen HS     Math     Legacy HS Math     High School STE |                             | Y = Yes<br>Blank |

| Column<br>Header Field Name                      | Required<br>Y/N | Fields<br>Length<br>(Max) |                                                                                             | Administrations                                                                | Field Notes and Validations                                                                                                    | Expected Values  |
|--------------------------------------------------|-----------------|---------------------------|---------------------------------------------------------------------------------------------|--------------------------------------------------------------------------------|----------------------------------------------------------------------------------------------------|------------------|
| English/Spanish Edition (High School Math) (EL7) | N               | 1                         | <b>CBT:</b> English/Spanish appears stacked on the same screen, with Spanish above English. | <ul><li>Legacy HS Math</li><li>Not Available for:</li><li>Grades 3-8</li></ul> | <ul> <li>Large Print Test Edition must be left<br/>blank</li> <li>Screen Reader Edition must be left<br/>blank</li> <li>Compatible Assistive Technology<br/>must be left blank</li> </ul> | Y = Yes<br>Blank |

| Column Field<br>Header |                              | Required<br>Y/N | Fields<br>Length<br>(Max) |                                                                                                    | Administrations | Field Notes and Validations | Expected Values  |
|------------------------|------------------------------|-----------------|---------------------------|----------------------------------------------------------------------------------------------------|-----------------|-----------------------------|------------------|
|                        | hic<br>nizer/<br>rence Sheet | N               | 1                         | This accommodation should <b>not</b> be selected if only using a standard reference sheet provided to students in grades 5-8 and high school with Mathematics tests or a standard formula sheet provided to students in high school with Introductory Physics, Chemistry, or Technology/Engineering tests.  Select only if using as an accommodation:  • A pre-approved graphic organizer and/or reference sheet posted to the Department's website for nextgeneration ELA, Mathematics, and STE tests; or  • An individualized graphic organizer and/or reference sheet that has previously been submitted to, and approved by, the Department for legacy retests and tests only. |                 |                             | Y = Yes<br>Blank |

| Column Fi<br>Header |                | - / | Fields<br>Length<br>(Max) |                                                                                                    | Administrations                                                         | Field Notes and Validations | Expected Values  |
|---------------------|----------------|-----|---------------------------|----------------------------------------------------------------------------------------------------|-------------------------------------------------------------------------|-----------------------------|------------------|
| AQ W                | Veb Extensions | IN  | 1                         | Students will have the option to select a compatible web extension tool (Co:writer or Read&Write) for the use of speech-to-text and/or word prediction assistive technologies. The speech-to-text and/or word prediction accommodation(s) must also be selected with the Web Extension test form.  Note: Web Extensions are not available for Math Tests | <ul><li>and STE</li><li>Next-Gen HS ELA</li><li>Legacy HS ELA</li></ul> |                             | Y = Yes<br>Blank |

| Column | Field Name  | Required | Fields | Field Definitions | Administrations | Field Notes and Validations | Expected Values |
|--------|-------------|----------|--------|-------------------|-----------------|-----------------------------|-----------------|
| Header |             | Y/N      | Length |                   |                 |                             |                 |
|        |             |          | (Max)  |                   |                 |                             |                 |
| AR     | Blank Field |          |        | Not applicable    |                 |                             |                 |
| AS     | Blank Field |          |        | Not applicable    |                 |                             |                 |
| AT     | Blank Field |          |        | Not applicable    |                 |                             |                 |
| AU     | Blank Field |          |        | Not applicable    |                 |                             |                 |
| AV     | Blank Field |          |        | Not applicable    |                 |                             |                 |
| AW     | Blank Field |          |        | Not applicable    |                 |                             |                 |
| AX     | Blank Field |          |        | Not applicable    |                 |                             |                 |
| AY     | Blank Field |          |        | Not applicable    |                 |                             |                 |
| AZ     | Blank Field |          |        | Not applicable    |                 |                             |                 |
| ВА     | Blank Field |          |        | Not applicable    |                 |                             |                 |

# Common errors to avoid when completing the SR/PNP

Below are common errors that can occur during the Student Registration/Personal Needs Profile (SR/PNP) import process, as well as solutions to correct them. Contact the MCAS Service Center at mcas@cognia.org or 800-737-5103 with any questions on the SR/PNP process.

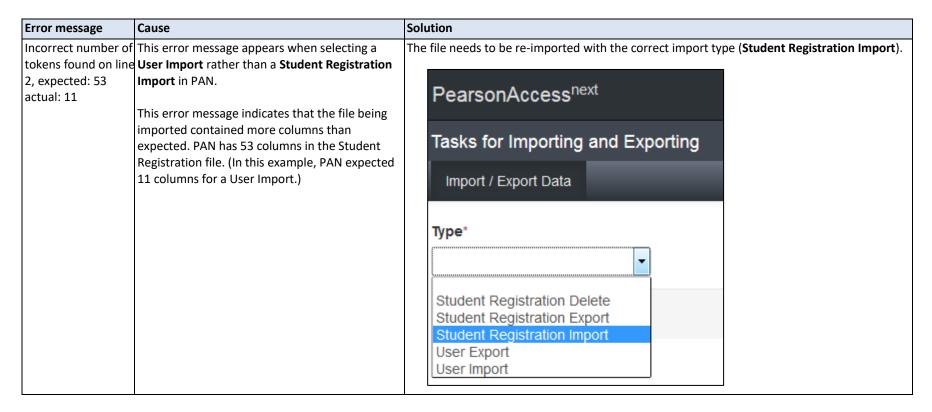

| Error message                                                                                                    | Cause                                                                                                    | Solution                                                                                                    |                                                                                                    |  |  |  |
|----------------------------------------------------------------------------------------------------|----------------------------------------------------------------------------------------------------|----------------------------------------------------------------------------------------------------|----------------------------------------------------------------------------------------------------|--|--|--|
| No error message,<br>but the file is not<br>uploaded correctly                                                            | Typically, this occurs when a user imports a file that was saved in the wrong format.                                                                                                    | Users should verify that the file is saved in the .CSV format. PAN will not import files saved as .xlsx or .txt.  Save As                                                                                                    |                                                                                                    |  |  |  |
|                                                                                                    |                                                                                                    | L Recent                                                                                                    | Desktop > MCAS > Student Registration Import - 2018-2019  SR-PNP_Feb Bio  Excel Workbook (*s/ssx)                                                                                                    |  |  |  |
|                                                                                                    |                                                                                                    | OneDrive Other locations                                                                                                    | Excel Workbook (".xlsx) Excel Macro-Enabled Workbook (".xlsm) Excel Binary Workbook (".xlsb)                                                                                                    |  |  |  |
|                                                                                                    |                                                                                                    | This PC  Add a Place  Browse                                                                                                    | Excel 97-2003 Workbook (*xis)  CSV UTF-8 (Comma delimited) (*.esv)  XML Data (*xom)  Single File Web Page (*.mht, *.mhtml)  Web Page (*.htm, *.html)  Excel Template (*.dtx)  Excel Macro-Enabled Template (*.dtm)  Excel 97-2003 Template (*.dtm)  Excel 97-2003 Template (*.dtm)  Excel 97-2003 Template (*.dtm)  Excel 97-2003 Template (*.dtm)  Excel 97-2003 Template (*.dtm)  Excel 97-2003 Template (*.dtm)  Excel 97-2003 Template (*.dtm)  Excel 97-2003 Template (*.dtm)  Excel 97-2003 Template (*.dtm)  Excel 197-2003 Template (*.dtm)  Excel 197-2003 Template (*.dtm)  Excel 97-2003 Template (*.dtm)  Excel 197-2003 Template (*.dtm)  Excel 197-2003 Template (*.dt |  |  |  |
|                                                                                                    | This error message appears when using the SR/PNP file layout and field definitions from a previous administration.                                                                                                    | ·                                                                                                    | using the 2020–2021 Student Registration layout. hould be re-imported into PAN.                                                                                                    |  |  |  |
| actual. 45                                                                                                    | This error message indicates that the file being imported contained fewer columns than expected. PAN expects 53 columns in the 2020–2021 Student Registration file. (In this example, the file contained 45 columns.) |                                                                                                    |                                                                                                    |  |  |  |
| Human Read Aloud<br>as a Special Access<br>Accommodation is<br>not valid when<br>"testcode" is for a<br>Mathematics test. | Several accommodations are available for only one subject area test (e.g., available for ELA but not for Mathematics). An error message will appear if an accommodation is not available for the selected test.       | The state of the state of the s | Accommodations Manual for the 2020–2021 MCAS Tests/Retests odation in question is available for the subject area test that was                                                                                                    |  |  |  |

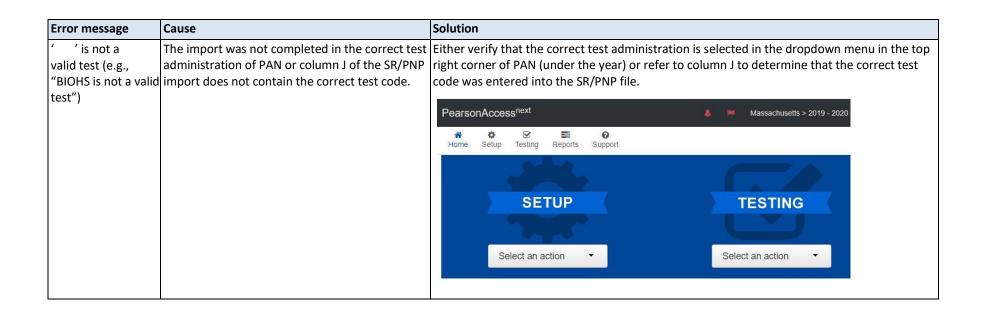